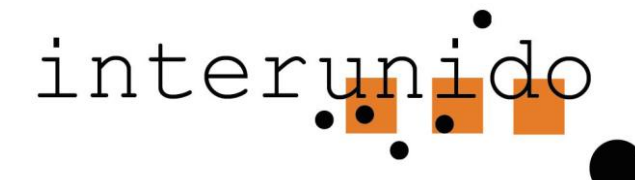

## **Kurzanleitung ikDate für Auftraggebende (AG)**

- **1.**Sie nehmen über die Homepage [www.interunido.ch](http://www.interunido.ch/) («Sprache wählen») **Kontakt** mit einer **interkulturellen Dolmetschperson (IKD) der gewünschten Sprache** auf und vereinbaren einen Termin (**Tel/E-Mail**)
- **2.**Sie **loggen sich in ikDate ein** (Handy oder Computer)

(Erstmaliges Einloggen: «Neuer Account» anklicken, eigene Adresse, eventuell andere Rechnungsadresse eingeben)

- **3.**Sie **geben den vereinbarten Termin in das Online-Formular ein** (Datum, Ort, geschätzte Dauer, falls andere Gesprächsleitung: Name und Tel) und klicken auf die kontaktierte IKD. ➢ App sendet automatisch SMS zur Bestätigung an IKD (Terminänderung oder Absage: s. Handbuch ikDate oder tel. an Sek)
- **4.**Das **Gespräch findet statt**
	- ➢ Im Anschluss trägt die IKD die Daten des Gesprächs in das Online-Formular ein: effektive Dauer, Spesen, usw.
- **5.**Sie erhalten eine **E-Mail** «Bitte Termin in IKD-App freigeben» mit Link.
- **6.**Sie loggen sich via Link ein, **überprüfen die Angaben** und **geben** bei Einverständnis **die Angaben frei** für die Rechnungsstellung

(Kein Einverständnis: Kontaktieren Sie die IKD für Anpassungen)

➢ Sie erhalten die **Rechnung** via Sekretariat interunido per E-Mail an Ihre Rechnungsadresse

## **Link zur ikDate App**

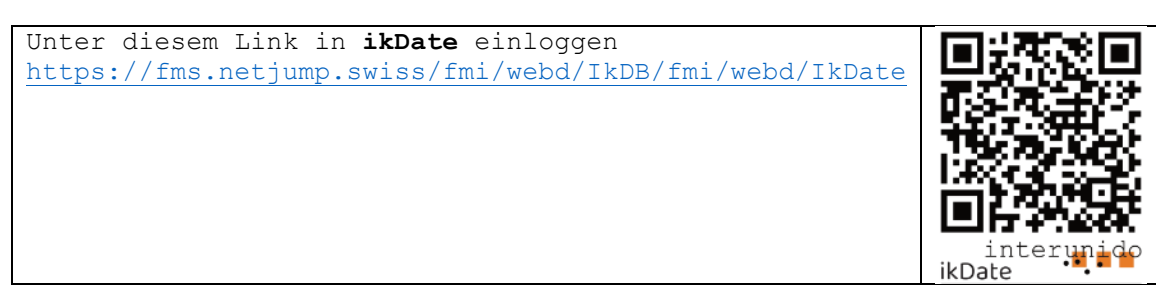

*Herzlichen Dank für Ihren Auftrag!*